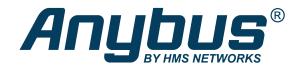

# Anybus<sup>®</sup> CompactCom<sup>™</sup> 40 Modbus Serial

CANopen

**NETWORK GUIDE** 

SCM-1202-166 1.0 en-US ENGLISH

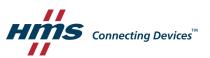

# **Important User Information**

# Disclaimer

The information in this document is for informational purposes only. Please inform HMS Networks of any inaccuracies or omissions found in this document. HMS Networks disclaims any responsibility or liability for any errors that may appear in this document.

HMS Networks reserves the right to modify its products in line with its policy of continuous product development. The information in this document shall therefore not be construed as a commitment on the part of HMS Networks and is subject to change without notice. HMS Networks makes no commitment to update or keep current the information in this document.

The data, examples and illustrations found in this document are included for illustrative purposes and are only intended to help improve understanding of the functionality and handling of the product. In view of the wide range of possible applications of the product, and because of the many variables and requirements associated with any particular implementation, HMS Networks cannot assume responsibility or liability for actual use based on the data, examples or illustrations included in this document nor for any damages incurred during installation of the product. Those responsible for the use of the product must acquire sufficient knowledge in order to ensure that the product is used correctly in their specific applications, codes and standards. Further, HMS Networks will under no circumstances assume liability or responsibility for any problems that may arise as a result from the use of undocumented features or functional side effects found outside the documented scope of the product. The effects caused by any direct or indirect use of such aspects of the product are undefined and may include e.g. compatibility issues and stability issues.

# **Table of Contents**

# Page

| 1 | Prefa | ace 3                                               |
|---|-------|-----------------------------------------------------|
|   | 1.1   | About this Document                                 |
|   | 1.2   | Document History                                    |
|   | 1.3   | Document Conventions                                |
|   | 1.4   | Document Specific Conventions4                      |
|   | 1.5   | Trademarks4                                         |
| 2 | Abo   | ut the Anybus CompactCom 40 Modbus Serial - CANopen |
|   | 2.1   | General Information                                 |
|   | 2.2   | Features (CANopen)6                                 |
|   | 2.3   | Overview6                                           |
| 3 | Basi  | c Operation7                                        |
|   | 3.1   | Electronic Data Sheet (EDS)7                        |
|   | 3.2   | Network Identity7                                   |
|   | 3.3   | Startup and Identity Customization8                 |
|   | 3.4   | Node Address & Data Rate Configuration12            |
|   | 3.5   | Data Exchange13                                     |
| 4 | Obje  | ect Dictionary (CANopen) 16                         |
|   | 4.1   | Standard Objects                                    |
|   | 4.2   | Manufacturer and Profile Specific Objects17         |
| Α | LED   | Indications 19                                      |
|   | A.1   | RUN LED                                             |
|   | A.2   | ERROR LED                                           |
| В | Conf  | ormance Test Guide 20                               |
|   | B.1   | Introduction                                        |
|   | B.2   | Fieldbus Conformance Notes                          |
|   | B.3   | Certification                                       |

This page intentionally left blank

# 1 Preface

# 1.1 About this Document

This network guide is intended to provide a good understanding of the functionality offered by the Anybus CompactCom 40 Modbus Serial - CANopen .

The reader of this document is expected to be familiar with high level software design and communication systems in general. The information in this network guide, along with the Anybus CompactCom B40 Modbus Serial user manual should normally be sufficient to implement a design. However, if advanced CANopen specific functionality is required for the network interface of the device, in-depth knowledge of CANopen networking internals and/or information from the official CANopen specifications may be required. In such cases, the persons responsible for the implementation of this product should either obtain the CANopen specification to gain sufficient knowledge or limit their implementation in such a way that this is not necessary.

For additional information, please visit the support website at www.anybus.com/support.

## **1.2** Document History

| Version | Date       | Description   |
|---------|------------|---------------|
| 1.0     | 2020-08-31 | First release |

# **1.3** Document Conventions

Numbered lists indicate tasks that should be carried out in sequence:

- 1. First do this
- 2. Then do this

Bulleted lists are used for:

- Tasks that can be carried out in any order
- Itemized information
- An action
  - $\rightarrow$  and a result

User interaction elements (buttons etc.) are indicated with bold text.

Program code and script examples

Cross-reference within this document: Document Conventions, p. 3

External link (URL): www.hms-networks.com

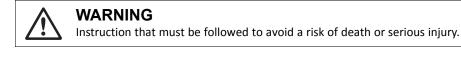

#### Caution

Instruction that must be followed to avoid a risk of personal injury.

Instruction that must be followed to avoid a risk of reduced functionality and/or damage to the equipment, or to avoid a network security risk.

 ${ig(i)}$  Additional information which may facilitate installation and/or operation.

# 1.4 Document Specific Conventions

- The terms "Anybus" or "module" refers to the Anybus CompactCom module.
- The terms "host" or "host application" refer to the device that hosts the Anybus.
- Hexadecimal values are written in the format NNNNh or 0xNNNN, where NNNN is the hexadecimal value.
- A byte always consists of 8 bits.
- All dimensions in this document have a tolerance of ±0.10 mm unless otherwise stated.
- Outputs are TTL compliant unless otherwise stated.
- Signals which are "pulled to GND" are connected to GND via a resistor.
- Signals which are "pulled to 3V3" are connected to 3V3 via a resistor.
- Signals which are "tied to GND" are directly connected to GND,
- Signals which are "tied to 3V3" are directly connected to 3V3.

#### 1.4.1 Pin Types

The pin types of the connectors are defined in the table below. The pin type may be different depending on which mode is used.

| Pin type | Definition                                                |
|----------|-----------------------------------------------------------|
| I        | Input                                                     |
| 0        | Output                                                    |
| I/O      | Input/Output (bidirectional)                              |
| OD       | Open Drain                                                |
| Power    | Pin connected directly to module power supply, GND or 3V3 |

## 1.5 Trademarks

Anybus<sup>®</sup> is a registered trademark of HMS Networks.

All other trademarks are the property of their respective holders.

# 2 About the Anybus CompactCom 40 Modbus Serial -CANopen

# 2.1 General Information

(i)

The Anybus CompactCom 40 Modbus Serial - CANopen is a communication solution for simple industrial field devices. The host application communicates with the product using the Modbus RTU protocol. The Anybus CompactCom 40 Modbus Serial - CANopen then communicates the data to the network. Typical applications are basic level I/O blocks, temperature controllers, measuring devices, and sensors.

The Anybus CompactCom 40 Modbus Serial - CANopen software interface is designed to be network protocol independent, making it possible to support several networking systems using the same application software code/driver.

The Anybus CompactCom 40 Modbus Serial - CANopen share footprint and electrical interface with the other members of the product family, independent of fieldbus or network. The host application connector provides an interface between the host application (Modbus RTU) and the Anybus CompactCom, while the network connector provides access to the chosen network. The Anybus CompactCom acts as a Modbus RTU slave on the host application side.

The Anybus CompactCom 40 family offers a wide range of functionality. For advanced products and applications, we recommend the standard Anybus CompactCom 40.

For general information about other products using the Anybus CompactCom 40 platform, consult <u>www.anybus.com/support</u>.

In a domestic environment, this product may cause radio interference in which case the user may be required to take adequate measures.

This product contains ESD (Electrostatic Discharge) sensitive parts that may be damaged if ESD control procedures are not followed. Static control precautions are required when handling the product. Failure to observe this may cause damage to the product.

## 2.2 Features (CANopen)

- CiA<sup>®</sup> 301 version 4.2.0 compliant
- Automatic baud rate detection
- Supports LSS (CANopen Layer Setting Service), according to CiA 305, 3.0.0
- Customizable Identity Information
- Up to 64 TPDO's & 64 RPDO's (Corresponds to a total of 512 bytes of Process Data in each direction)
- Heartbeat functionality supported (Node Guarding not supported)
- Supports Expedited- and Segmented SDO Transfer (Block Transfer not supported)
- Galvanic isolation between the host application and the industrial network available if used with the CompactCom B40 connector board

All Anybus CompactCom 40 Modbus Serial, where the host is running an example application, will be precertified for network conformance. This is done to ensure that the final product can be certified, but it does not necessarily mean that the final product does not require recertification. Contact HMS Networks for further information.

#### 2.3 Overview

The picture below shows the data flow in the Anybus CompactCom 40 Modbus Serial - CANopen. The Modbus master sets up the Modbus RTU communication, and the Anybus CompactCom maps the process data to the industrial network/fieldbus.

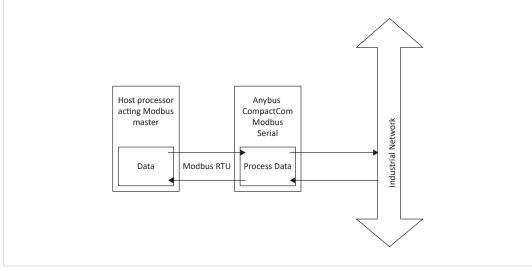

Fig. 1

# 3 Basic Operation

# 3.1 Electronic Data Sheet (EDS)

Each device on CANopen is associated with an Electronic Data Sheet (an EDS file), which holds a description of the device and its functions. Most importantly, the file describes the object dictionary implementation in the module.

HMS Networks supplies a generic EDS file which can serve as a basis for new implementations; however this file must be altered to match the end product (process data configuration, identity settings etc.). Process data must be described as specified in the CANopen standard "DS306 Electronic data sheet specification for CANopen" (can be requested from the CiA home page, www.can-cia.org).

To verify the EDS-file, download and run the EDS-file checker program from www.can-cia.org.

# 3.2 Network Identity

By default, the module uses the following identity settings:

| Vendor ID:    | 0000001Bh (HMS Networks)             |
|---------------|--------------------------------------|
| Device Type:  | 00000000h (Generic Device)           |
| Product Code: | 000Dh (Anybus CompactCom 40 CANopen) |
| Product Name: | "Anybus CompactCom 40 CANopen"       |

Optionally, it is possible to customize the identity of the module.

See also...

• Startup and Identity Customization, p. 8

### 3.3 Startup and Identity Customization

To customize the identity of the Anybus CompactCom (e.g. Vendor ID, Product Code, etc.), Virtual Attributes are used.

The most common customizations will be described here. For more detailed information, see the related documents listed in the beginning of this document.

Setting up the virtual attributes in the Anybus CompactCom can be accomplished in two different ways.

• Using the user-defined Modbus function code (Function code 70).

The use of Function code 70 can be included in the Modbus master. Hence the CompactCom does not need to be preprogrammed before mounting it in the host application.

Using the Anybus Virtual Attributes Manager.

The Virtual Attributes Manager is recommended for use during development and for low volume production, since manual user operations are needed for every Anybus CompactCom that shall be programmed.

Once the virtual attributes are written to the Anybus CompactCom, they are saved in non-volatile memory. It is not necessary to write the virtual attributes at each startup.

#### 3.3.1 Virtual Attributes with Specific Modbus Function Code 70

With Modbus function code 70, the Modbus master has access to the Anybus CompactCom internal messaging protocol. This means that all attributes within the Anybus CompactCom are potentially accessible.

When writing the virtual attributes to the Anybus CompactCom, the Anybus object, Object 01h, Instance 1, Attribute 17 is used. All information relevant for the basic virtual attributes will be covered here. For more information, refer to the related documents section in this document.

| Virtual Attribute | Example Value |
|-------------------|---------------|
| Vendor ID:        | 0x000001B     |
| Product Code:     | 0x000000D     |
| Major Revision:   | 1             |
| Minor Revision:   | 2             |
| Serial Number:    | 0x12345678    |
| Product Name:     | Product Name  |
| Firmware Version: | 1.2.3         |
| Hardware Version: | 3             |

The example shows example values to the basic virtual attributes:

To set the virtual attributes in the Anybus CompactCom to these values, using the Modbus function 70, create the request below:

#### **Modbus function 70 Request**

|                | Value                                                                                                    | Note                           |  |
|----------------|----------------------------------------------------------------------------------------------------|--------------------------------|--|
| Modbus Address | 0xXX                                                                                                    |                                |  |
| Function Code  | 0x46                                                                                                    | FC70                           |  |
| Command        | 0x42                                                                                                    | Set_Attribute                  |  |
| Object         | 0x01                                                                                                    | Anybus Object                  |  |
| Instance       | 0x01                                                                                                    |                                |  |
|                | 0x00                                                                                                    |                                |  |
| Ext0           | 0x11                                                                                                    | Attribute 17                   |  |
| Ext1           | 0x00                                                                                                    | Not used                       |  |
| Data Size      | 0x51                                                                                                    | The data size in               |  |
|                | 0x00                                                                                                    | this example is 82<br>bytes    |  |
| Data           | 0xFB 0x01 0x00 0x01 0x04 0x00 0x1B 0x00 0x00 0x00                                                                                             | Vendor ID                      |  |
|                | 0xFB 0x01 0x00 0x02 0x04 0x00 0x0D 0x00 0x00 0x00                                                                                             | Product Code                   |  |
|                | 0xFB 0x01 0x00 0x03 0x02 0x00 0x01 0x00                                                                                                    | Major Rev.                     |  |
|                | 0xFB 0x01 0x00 0x04 0x02 0x00 0x02 0x00                                                                                                    | Minor Rev.                     |  |
|                | 0xFF 0x01 0x00 0x03 0x04 0x00 0x78 0x56 0x34 0x120xFF 0x01 0x00 0x09 0x0C<br>0x00 0x50 0x72 0x6F 0x64 0x75 0x63 0x74 0x20 0x4E 0x61 0x6D 0x65 | Serial Number                  |  |
|                | 0x00 0x30 0x72 0x0F 0x04 0x73 0x03 0x74 0x20 0x4e 0x01 0x0D 0x03                                                                              | Product Name                   |  |
|                | 0xFF 0x01 0x00 0x0B 0x02 0x00 0x01 0x02 0x03                                                                                                  | <b>-</b>                       |  |
|                |                                                                                                    | Firmware Ver.<br>Hardware Ver. |  |
| CRC            | 0xXX                                                                                                    | CRC-16                         |  |
|                | 0xXX                                                                                                    |                                |  |

#### Response

|                | Value | Note          |
|----------------|-------|---------------|
| Modbus Address | 0xXX  |               |
| Function Code  | 0x46  | FC70          |
| Command        | 0x02  | Set_Attr_Resp |
| Object         | 0x01  | Anybus Object |
| Instance       | 0x01  |               |
|                | 0x00  |               |
| Ext0           | 0x11  | Attribute 17  |
| Ext1           | 0x00  | Not used      |
| Data Size      | 0x00  |               |
|                | 0x00  |               |
| CRC            | 0xXX  | CRC-16        |
|                | 0xXX  |               |

 $(\mathbf{i})$ 

Requests with a size larger than 244 bytes will return Modbus exception code ILLEGAL DATA VALUE.

# 3.3.2 Virtual Attributes with Anybus Virtual Attributes Manager

1. Start the Anybus Virtual Attributes Manager

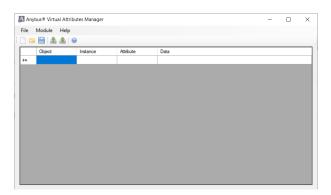

2. Enter the virtual attributes data for the attributes needed. The example below is setting up the attributes with the following values:

| Virtual Attribute | Example Value |
|-------------------|---------------|
| Vendor ID:        | 0x000001B     |
| Product Code:     | 0x000000D     |
| Major Revision:   | 1             |
| Minor Revision:   | 2             |
| Serial Number:    | 0x12345678    |
| Product Name:     | Product Name  |
| Firmware Version: | 1.2.3         |
| Hardware Version: | 3             |

|     | Object | Instance | Attribute | Data                                                        |
|-----|--------|----------|-----------|-------------------------------------------------------------|
| . 0 | жFB    | 0x0001   | 0x01      | 0x1B 0x00 0x00 0x00                                         |
| 0   | kFB    | 0x0001   | 0x02      | 0x0D 0x00 0x00 0x00                                         |
| 0   | kFB    | 0x0001   | 0x03      | 0x01 0x00                                                   |
| 0   | kFB    | 0x0001   | 0x04      | 0x02 0x00                                                   |
| 0   | kFF    | 0x0001   | 0x03      | 0x78 0x56 0x34 0x12                                         |
| 0   | kFF    | 0x0001   | 0x09      | 0x50 0x72 0x6F 0x64 0x75 0x63 0x74 0x20 0x4E 0x61 0x6D 0x65 |
| 0   | kFF    | 0x0001   | 0x0A      | 0x01 0x02 0x03                                              |
| 0   | kFF    | 0x0001   | 0x0B      | 0x03 0x00                                                   |
|     |        |          |           |                                                             |
|     |        |          |           |                                                             |
|     |        |          |           |                                                             |
|     |        |          |           |                                                             |

3. Mount the Anybus CompactCom to the USB starterkit board.

4. Select Module->Download and select the correct Transport Path to your USB board.

| <b> T</b> ransport Pa | ths       |            |               | ×       |
|-----------------------|-----------|------------|---------------|---------|
| Parallel Serial       | SPI       |            |               |         |
| Path Name             | ~         | Provider   |               | Path ID |
| USB Board             |           | HMS Develo | pment Board 2 | 10001   |
|                       |           |            |               |         |
|                       |           |            |               |         |
|                       |           |            |               |         |
| Create                | Configure | Delete     | Ok            | Cancel  |

5. The virtual attributes will be programmed and saved in non-volatile memory.

# 3.4 Node Address & Data Rate Configuration

#### 3.4.1 General

The Anybus CompactCom supports automatic data rate detection, i.e. if no valid data rate is set, the Anybus CompactCom will measure the bus traffic at different speeds until the correct data rate has been established. Under normal conditions, i.e. with cyclic bus traffic above 2 Hz, the data rate should be detected within 5 seconds. Note that the automatic data rate detection will not work if there is no traffic on the network.

#### Layer Setting Services (LSS)

The Anybus CompactCom supports LSS (CANopen Layer Setting Service), according to CiA 305, 3.0.0.

This service can be used to set the data rate and node address via the network, and may address the module by its Vendor-ID, Product Code, Revision number and serial number.

It is possible to enable LSS during startup. To do this, use the following settings for application switch 1 & 2:

| Application Switch | Switch Value |
|--------------------|--------------|
| 1                  | 255          |
| 2                  | 10           |

For more information about the application switches, see *Communication Settings*, p. 13.

#### 3.4.2 Communication Settings

The node address is configured using the "Application switch 1" register. An application may select to write the value from a physical DIP switch, rotary switch or similar, to this register, or it can assign it by other means, see below.

| Application switch 1 value | Used node address settings | Comment                                                                                                    |
|----------------------------|----------------------------|----------------------------------------------------------------------------------------------------|
| 1-127                      | Node address X             | X is the "Application switch 1" value. The resulting node address is<br>stored and will still be used if "Application switch 1" value is set to<br>128-255. |
| 0, 128-255                 | LSS                        | Factory default settings:<br>Node address: 255<br>Note: Node address may be set from the network.                                                           |

The baud rate is configured by the "Application switch 2" register. An application may select to write the value from a physical DIP switch, rotary switch or similar, to this register or it can assign it by other means, see below.

| Application switch 2 value | Used baud rate settings           | Comment                                                                                                    |
|----------------------------|-----------------------------------|----------------------------------------------------------------------------------------------------|
| 0-10                       | Baud rate: X                      | X is the "Application switch 2" value. Resulting baud rate is stored<br>and will still be used if "Application switch 2" value is set to 11-255.<br>0 = "10 kbps"<br>1 = "20 kbps"<br>2 = "50 kbps"<br>3 = "Reserved"<br>4 = "125 kbps"<br>5 = "250 kbps"<br>6 = "500 kbps"<br>7 = "800 kbps"<br>8 = "1 Mbps"<br>9 = "Auto"<br>10 = "LSS" |
| 11-255                     | Use currently stored<br>baud rate | Factory default settings:<br>Baud rate: 9 (auto baud)<br><b>Note:</b> Baud rate may be set from the network.                                                                                                    |

## 3.5 Data Exchange

#### 3.5.1 Parameter Data

Parameter Data can be accessed from the network via dedicated object entries in the Manufacturer Specific range and the Profile range (2001h - FFFFh).

#### Manufacturer and Profile Specific Objects

#### General

Each object entry in the manufacturer specific range (2001h...FFFFh) corresponds to a Modbus register, i.e. network accesses to these objects result in access towards the corresponding Modbus register. In case of an error, a descriptive abort code will be returned.

#### **Network Data Format**

Data is translated between the native network format and the Anybus CompactCom 40 data format as follows:

| Anybus Data Type | Network Data Type |  |
|------------------|-------------------|--|
| UINT8            | UNSIGNED8         |  |
| UINT16           | UNSIGNED16        |  |

#### 3.5.2 Process Data

| Modbus register                                              | Content                | Comment                                                                                                    |
|--------------------------------------------------------------|------------------------|----------------------------------------------------------------------------------------------------|
| 0x5100                                                       | Data Type              | 0x0004 (UINT8) will result in objects of CANopen data type 0x0005 (UNSIGNED8, USINT).<br>0x0005 (UINT16) will result in objects of CANopen data type<br>0x0006 (UNSIGNED16, UINT).                                                                                                    |
| 0x5102                                                       | No of Write Parameters | Maximum 512 parameters when using data type UINT8.<br>Maximum 256 parameters when using data type UINT16.                                                                                                    |
| 0x5103                                                       | No of Read Parameters  | Maximum 512 parameters when using data type UINT8.<br>Maximum 256 parameters when using data type UINT16.                                                                                                    |
| 0x0000 – (Depending<br>on Data type and No of<br>Parameters) | Write Process Data     | The first write parameter is represented in object entry 0x2001,<br>sub-index 0,<br>the second write parameter is represented in object entry 0x2002,<br>sub-index 0 and so on.<br>This is valid regardless of the used data type.                                                       |
| 0x1000 – (Depending<br>on Data type and No of<br>Parameters) | Read Process Data      | The first read parameter is represented in object entry (0x2001 +<br>NumberOfWriteParameters), sub-index 0,<br>the second read parameter is represented in object entry (0x2002<br>+ NumberOfWriteParameters), sub-index 0 and so on.<br>This is valid regardless of the used data type. |
| 0x5004                                                       | Network Type           | 0x0020 (CANopen)<br>This register is used to identify the connected module.                                                                                                    |

The module supports up to 64 TxPDOs and up to 64 RxPDOs, each supporting up to 8 SDO mappings. Each SDO equals one Process Data mapped parameter.

Preferably, the CANopen EDS file should be altered to match the actual Process Data implementation. This is not a general requirement, but it has a positive impact on compatibility with 3rd party masters.

#### See also ...

- Standard Objects, p. 16
- Manufacturer and Profile Specific Objects, p. 13

#### Example 1

No of Write parameters: 3 (0x5102)

No of Read parameters: 4 (0x5103)

Data type: (0x0004, UINT8)

| Write parameter No | Modbus register | (CANopen Object<br>entry) | TxPDO data byte offset |
|--------------------|-----------------|---------------------------|------------------------|
| 1                  | 0x0000, LSB     | 0x2001:0                  | 0x00                   |
| 2                  | 0x0000, HSB     | 0x2002:0                  | 0x01                   |
| 3                  | 0x0001, LSB     | 0x2003:0                  | 0x02                   |

#### Total TxPDO length: 3 bytes

| Read parameter No | Modbus register | XXX Object entry | RxPDO data byte offset |
|-------------------|-----------------|------------------|------------------------|
| 1                 | 0x1000, LSB     | 0x2004:0         | 0x00                   |
| 2                 | 0x1000, HSB     | 0x2005:0         | 0x01                   |
| 3                 | 0x1001, LSB     | 0x2006:0         | 0x02                   |
| 4                 | 0x1001, HSB     | 0x2007:0         | 0x03                   |

Total RxPDO length: 4 bytes

#### Example 2

No of Write parameters: 3 (0x5102)

No of Read parameters: 4 (0x5103)

Data type: (0x0005, UINT16)

| Write parameter No | Modbus register | Object entry | TxPDO data byte offset |
|--------------------|-----------------|--------------|------------------------|
| 1                  | 0x0000          | 0x2001:0     | 0x00                   |
| 2                  | 0x0001          | 0x2002:0     | 0x02                   |
| 3                  | 0x0002          | 0x2003:0     | 0x04                   |

#### Total TxPDO length: 6 bytes.

(i) The data written to the Modbus registers is swapped to little endian before it is sent on CANopen.

| Read parameter No | Modbus register | Object entry | RxPDO data byte offset |
|-------------------|-----------------|--------------|------------------------|
| 1                 | 0x1000          | 0x2004:0     | 0x00                   |
| 2                 | 0x1001          | 0x2005:0     | 0x02                   |
| 3                 | 0x1002          | 0x2006:0     | 0x04                   |
| 4                 | 0x1003          | 0x2007:0     | 0x06                   |

#### Total RxPDO length: 8 bytes.

 $(\mathbf{i})$ 

The data sent from the master on CANopen is swapped to big endian when written to the Modbus registers.

# 4 Object Dictionary (CANopen)

# 4.1 Standard Objects

#### 4.1.1 General

The standard object dictionary is implemented according to the CiA 302 4.2.0 from CiA (CAN in Automation).

# 4.1.2 Object Entries

| Index            | Object Name                     | Subin-<br>dex | Description                       | Туре              | Access | Notes                                                                  |
|------------------|---------------------------------|---------------|-----------------------------------|-------------------|--------|------------------------------------------------------------------------|
| 1000h            | Device Type                     | 00h           | Device Type                       | U32               | RO     | Default 0000 0000h (No<br>profile)                                     |
| 1001h            | Error register                  | 00h           | Error register                    | U8                | RO     |                                                                        |
| 1003h            | Pre-defined error field         | 00h           | Number of errors                  | U8                | RW     |                                                                        |
|                  |                                 | 01h0-<br>5h   | Error field                       | U32               | RO     |                                                                        |
| 1008h            | Manufacturer device<br>name     | 00h           | Manufacturer device<br>name       | Visible<br>string | RO     | These entries are managed through                                      |
| 1009h            | Manufacturer hardware version   | 00h           | Manufacturer hardware version     | Visible<br>string | RO     | virtual attributes, see<br>Startup and Identity<br>Customization, p. 8 |
| 100Ah            | Manufacturer software version   | 00h           | Manufacturer Software version     | Visible<br>string | RO     |                                                                        |
| 1011h            | Restore parameters              | 00h           | Largest sub index supported       | U8                | RO     | 01h                                                                    |
|                  |                                 | 01h           | Restore all default<br>parameters | U32               | RW     | -                                                                      |
| 1014h            | COB ID EMCY                     | 00h           | COB ID EMCY                       | U32               | RW     | Default value is 0000<br>0080h + Nodeld                                |
| 1015h            | Inhibit Time EMCY               | 00h           | Inhibit Time EMCY                 | U16               | RW     | Default value is 0000h                                                 |
| 1016h            | Consumer Heartbeat              | 00h           | Number of entries                 | U8                | RO     | 01h                                                                    |
|                  | Time                            | 01h           | Consumer Heartbeat<br>Time        | U32               | RW     | Node ID + Heartbeat<br>Time. Value must be a<br>multiple of 1 ms.      |
| 1017h            | Producer Heartbeat<br>Time      | 00h           | Producer Heartbeat<br>Time        | U16               | RW     | -                                                                      |
| 1018h            | Identity object                 | 00h           | Number of entries                 | U8                | RO     | Number of entries                                                      |
|                  |                                 | 01h           | Vendor ID                         | U32               | RO     | These entries are                                                      |
|                  |                                 | 02h           | Product Code                      | U32               | RO     | managed through<br>— virtual attributes, see                           |
|                  |                                 | 03h           | Revision Number                   | U32               | RO     | Startup and Identity                                                   |
|                  |                                 | 04h           | Serial Number                     | U32               | RO     | Customization, p. 8                                                    |
| 1400h -<br>14xxh | RPDO communication<br>parameter | 00h           | Largest sub-index supported       | U8                | RO     | 02h                                                                    |
|                  |                                 | 01h           | COB ID used by RPDO               | U32               | RW     | -                                                                      |
|                  |                                 | 02h           | Transmission type.                | U8                | RW     | -                                                                      |

| Index               | Object Name                     | Subin-<br>dex | Description                                    | Туре | Access | Notes                                                                                              |
|---------------------|---------------------------------|---------------|------------------------------------------------|------|--------|----------------------------------------------------------------------------------------------------|
| 1600h - Re<br>16xxh | Receive PDO mapping             | 00h           | No. of mapped<br>application objects in<br>PDO | U8   | RO     | No. of mapped objects<br>(0 8), see <i>Process Data</i> ,<br><i>p. 14</i> for more<br>information. |
|                     |                                 | 01h           | Mapped object #1                               | U32  | RO     | -                                                                                                  |
|                     |                                 | 02h           | Mapped object #2                               | U32  | RO     | -                                                                                                  |
|                     |                                 |               |                                                |      |        | -                                                                                                  |
|                     |                                 | NNh           | Mapped object #NN                              | U32  | RO     | -                                                                                                  |
| 1800h -<br>18xxh    | TPDO communication<br>parameter | 00h           | Largest sub-index supported                    | U8   | RO     | 05h                                                                                                |
|                     |                                 | 01h           | COB ID used by TPDO                            | U32  | RW     | -                                                                                                  |
|                     |                                 | 02h           | Transmission type                              | U8   | RW     | -                                                                                                  |
|                     |                                 | 03h           | Inhibit time                                   | U16  | RW     | -                                                                                                  |
|                     |                                 | 05h           | Event Timer (ms)                               | U16  | RW     | -                                                                                                  |
| 1A00h -<br>1Axxh    | Transmit PDO mapping            | 00h           | No. of mapped<br>application objects in<br>PDO | U8   | RO     | No. of mapped objects<br>(0 8), see <i>Process Data,</i><br><i>p. 14</i> for more<br>information.  |
|                     |                                 | 01h           | Mapped object #1                               | U32  | RO     | -                                                                                                  |
|                     |                                 | 02h           | Mapped object #2                               | U32  | RO     | -                                                                                                  |
|                     |                                 |               |                                                |      |        | -                                                                                                  |
|                     |                                 | NNh           | Mapped object #NN                              | U32  | RO     | -                                                                                                  |

# 4.2 Manufacturer and Profile Specific Objects

#### 4.2.1 General

Each object entry in the manufacturer specific range (2001h...FFFFh) corresponds to a Modbus register, i.e. network accesses to these objects results in object requests towards the host application. In case of an error, the status (or error) code returned in the response from the host application will be translated into the corresponding CANopen abort code.

| Object Range  | Description                   |
|---------------|-------------------------------|
| Object Kallge | Description                   |
| 2001h 5FFFh   | Manufacturer specific objects |
| 6000h 9FFFh   | Profile specific objects      |
| A000h BFFFh   | Standardized variable objects |
| C000h FFFFh   | Reserved                      |

This page intentionally left blank

# A LED Indications

See Anybus CompactCom B40 Modbus Serial User Manual for more information.

## A.1 RUN LED

| LED State         | Description                      | Comments                                                                                   |
|-------------------|----------------------------------|--------------------------------------------------------------------------------------------|
| Off               | -                                | No power.                                                                                  |
| Green             | OPERATIONAL                      | The module is in the state OPERATIONAL.                                                    |
| Green, blinking   | PRE-OPERATIONAL                  | The module is in the state PRE-OPERATIONAL.                                                |
| Green, 1 flash    | STOPPED                          | The module is in the state STOPPED.                                                        |
| Green, flickering | Autobaud                         | Baud rate detection in progress or LSS in progress (alternately flickering with ERROR LED) |
| Red               | EXCEPTION state (Fatal<br>Event) | The module has shifted into the state EXCEPTION.                                           |

If both LEDs turns red, this indicates a fatal event; the bus interface is shifted into a physically passive state.

## A.2 ERROR LED

| LED State         | Description           | Comments                                                        |
|-------------------|-----------------------|-----------------------------------------------------------------|
| Off               | -                     | No power or the device is in working condition.                 |
| Red, single flash | Warning limit reached | A bus error counter reached or exceeded its warning level.      |
| Red, flickering   | LSS                   | LSS services in progress (alternately flickering with RUN LED). |
| Red, double flash | Error Control Event   | A heartbeat event (Heartbeat consumer) has occurred.            |
| Red               | Bus off (Fatal Event) | Bus off                                                         |

If both LEDs turns red, this indicates a fatal event; the bus interface is shifted into a physically passive state.

# B Conformance Test Guide

# B.1 Introduction

This chapter includes network specific settings that are needed for a host application to be up and running and possible to certify for use on CANopen networks.

# B.2 Fieldbus Conformance Notes

- This product is pre-certified for network compliance. While this is done to ensure that the final product can be certified, it does not necessarily mean that the final product will not require recertification. Contact HMS Networks for further information.
- The .EDS file associated with this product must be altered to match the final implementation. See also *Electronic Data Sheet (EDS), p. 7*.
- HMS Networks recommends that the device identity information is customized to ensure interoperability. CiA (CAN in Automation) members should apply for a unique Vendor ID; non-members may contact HMS Networks to obtain a custom Product ID. Note however that a unique Vendor ID is required when certifying the final product.
- The module supports CAN Standard Frames with 11-bit Identifier Field, see CiA 301 v4.2.0. 29-bit Identifier Fields are not allowed.

# B.3 Certification

When using the default settings of all parameters, the Anybus CompactCom 40 Modbus Serial - CANopen is precertified for network compliance. This precertification is done to ensure that your product can be certified, but it does not mean that your product will not require certification.

Any change in the parameters in the EDS file, supplied by HMS Networks, will require a certification. A Vendor ID can be obtained from CiA (CAN in Automation) and is compulsory for certification. This section provides a guide for a successful conformance testing of your product, containing the Anybus CompactCom 40 Modbus Serial - CANopen, to comply with the demands for network certification set by CiA (CAN in Automation).

Independent of selected operation mode, the actions described in this section have to be accounted for in the certification process. The identity of the product needs to be changed to match your company and device.

This section provides guidelines and examples of what is needed for certification. Depending on the functionality of your application, there may be additional steps to take. Please contact HMS Networks at www.anybus.com for more information.

#### B.3.1 Reidentifying Your Product

The identification attributes listed below shall be implemented and proper values returned. See *Startup and Identity Customization, p. 8* for more information.

| Attribute                               | Explanation                                                               | Default                            | Customer<br>sample  | Comment                                                                                                    |
|-----------------------------------------|---------------------------------------------------------------------------|------------------------------------|---------------------|----------------------------------------------------------------------------------------------------|
| #1, Vendor<br>ID                        | With this<br>attribute you set<br>the Vendor ID of<br>the device.         | Vendor ID:<br>0000 001Bh           | Vendor ID:<br>1111h | This information must match the keyword values of the "Device" section in the EDS file.                                                                         |
| #2, Product<br>Code                     | With this<br>attribute you set<br>the Product<br>Code of the<br>device    | 0000 000Dh                         | 0000 2222h          |                                                                                                    |
| #3, Major<br>Revision                   | With this<br>attribute you set<br>the Major<br>Revision of the<br>device. |                                    | 0001                |                                                                                                    |
| #4, Minor<br>Revision                   | With this<br>attribute you set<br>the Minor<br>Revision of the<br>device. |                                    | 0001                |                                                                                                    |
| #6,<br>Manufactur-<br>er Device<br>Name | With this<br>attribute you set<br>the Product<br>Name of the<br>device.   | Anybus<br>CompactCom<br>40 CANopen | "Widget"            | This information must match the keyword values<br>of the Device section in the EDS file.<br>See CANopen object 1008h, <i>Standard Objects, p.</i><br><i>16.</i> |

#### B.3.2 Factory Default Reset

#### Factory Default Reset command must be supported

When Anybus CompactCom 40 Modbus Serial - CANopen products are delivered, they are required to be in their Factory Default state. During runtime, the Modbus master must continuously read Modbus register 0x0FFF. If bit 14 is set, the application must be reset to factory default values.

#### B.3.3 Modify the EDS File

Modify the Anybus CompactCom CANopen EDS file so that it corresponds to the vendor product (e.g. Vendor ID, Product Name and Product Number along with ADI object names, that correspond to descriptive names in the application. Also the ADI information must correspond.). The EDS file has to contain all ADIs created by the application. Run the EDS file checker program from www.can-cia.org.

See also Electronic Data Sheet (EDS), p. 7.